# **ИСТОЧНИК БЕСПЕРЕБОЙНОГО ЭЛЕКТРОПИТАНИЯ**

# **ИБЭП-220/60В-10А-2/2(360)-3U**

# **руководство по эксплуатации**

**2015г.**

# СОДЕРЖАНИЕ

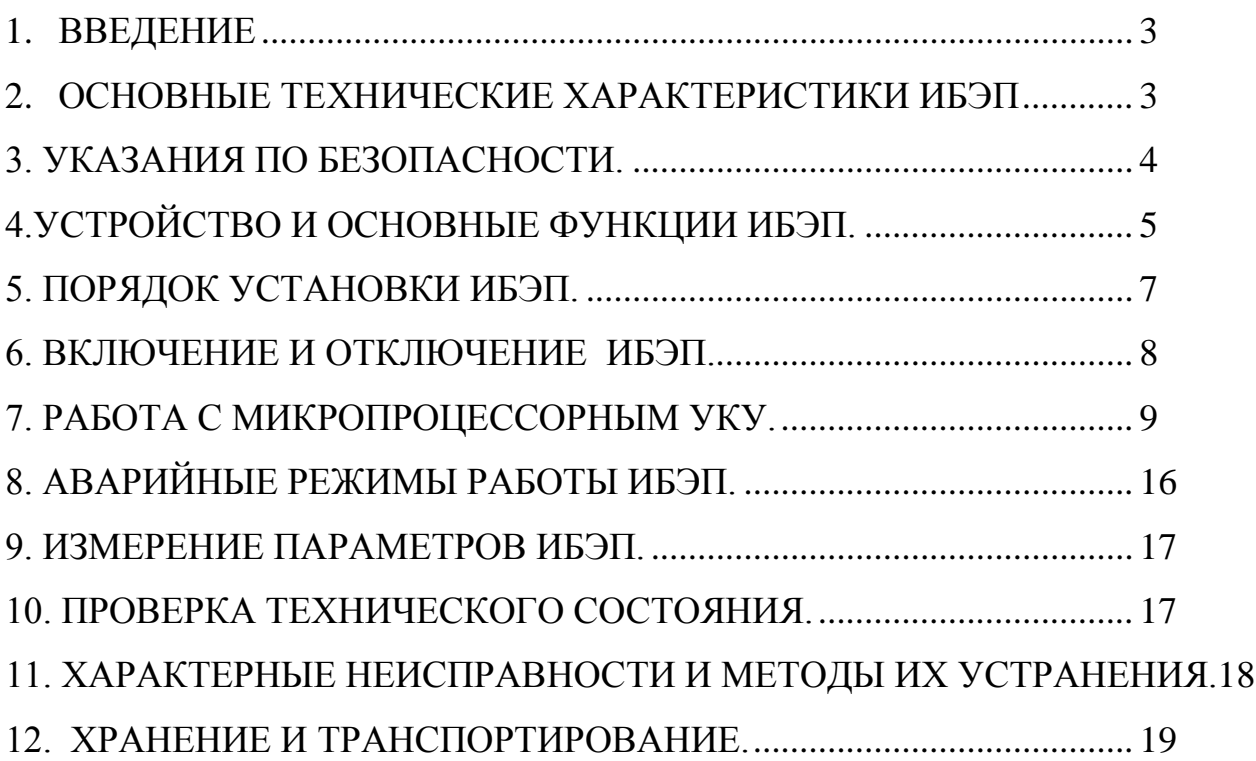

# <span id="page-2-0"></span>**1. ВВЕДЕНИЕ**

Настоящее руководство по эксплуатации является руководящим документом при установке и эксплуатации источника бесперебойного питания.

В руководстве изложены общие указания, указания по технике безопасности, порядок установки, устройство и основные функции ИБЭП, порядок установки, подготовки и проведения работ, возможные неисправности и способы их устранения, контроль технического состояния, а также указания по хранению и транспортированию.

При эксплуатации ИБЭП необходимо использовать настоящее руководство по эксплуатации и паспорт.

В настоящем руководстве по эксплуатации приняты следующие сокращения:

**РЭ -** руководство по эксплуатации;

**ИБЭП–**источник бесперебойного электропитания;

**БПС –** блок питания стабилизированный (входят в состав ИБЭП);

**УКУ – у**стройство контроля и управления (входит в состав ИБЭП);

**АКБ –** аккумуляторная батарея;

**АВ –** автоматический выключатель;

<span id="page-2-1"></span>**ЖКИ**–жидкокристаллический индикатор.

# **2. ОСНОВНЫЕ ТЕХНИЧЕСКИЕ ХАРАКТЕРИСТИКИ ИБЭП**

### **2.1 НАЗНАЧЕНИЕ**

ИБЭП предназначен для питания аппаратуры, заряда и содержания АКБ в буферном режиме и питания потребителя от аккумуляторной батареи при пропадании сетевого напряжения постоянным током номинального напряжения 60В.

Условное обозначение ИБЭП:

### ИБЭП–220/ХХВ–ХХА–Х/Х(ХХХ)–ХХ

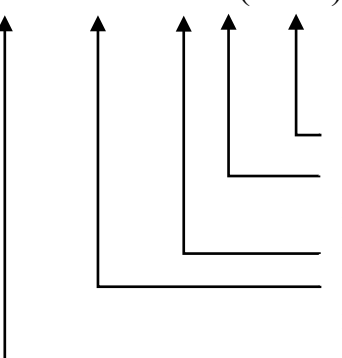

 вертикальный размер, юнит мощность одного БПС в составе ИБЭП, Вт; максимальное количество БПС, устанавливае– мых в ИБЭП;

 количество БПС, установленных в ИБЭП; максимальный выходной ток ИБЭП при пол– ной комплектации БПС, А;

номинальное выходное напряжение, В.

ИЛИ

ИБЭП–220/ХХВ–ХХА

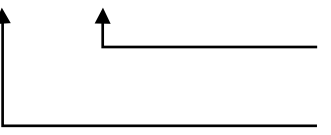

 максимальный выходной ток ИБЭП при пол– ной комплектации БПС, А; номинальное выходное напряжение, В.

Перед началом эксплуатации **ИБЭП** потребитель-оператор должен ознакомиться с условиями эксплуатации, параметрами сети и аккумуляторных батарей, при которых обеспечивается работа **ИБЭП**, а также выходными параметрами и выполняемыми **ИБЭП** функциями, изложенными в паспорте и настоящем руководстве по эксплуатации.

**2.2** Климатические условия работы **ИБЭП**.

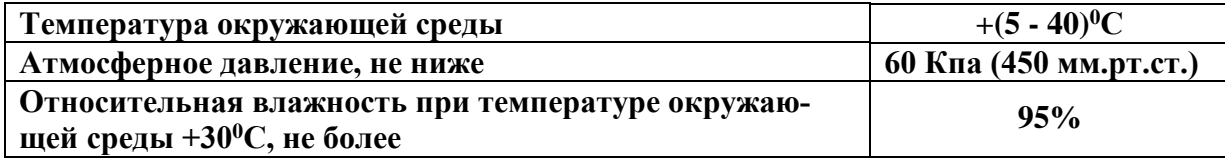

**2.3** Основные технические характеристики **БПС** в составе **ИБЭП**.

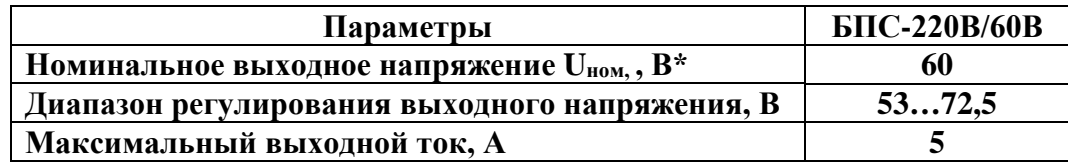

**2.4** Перечень защит, используемых в **ИБЭП**.

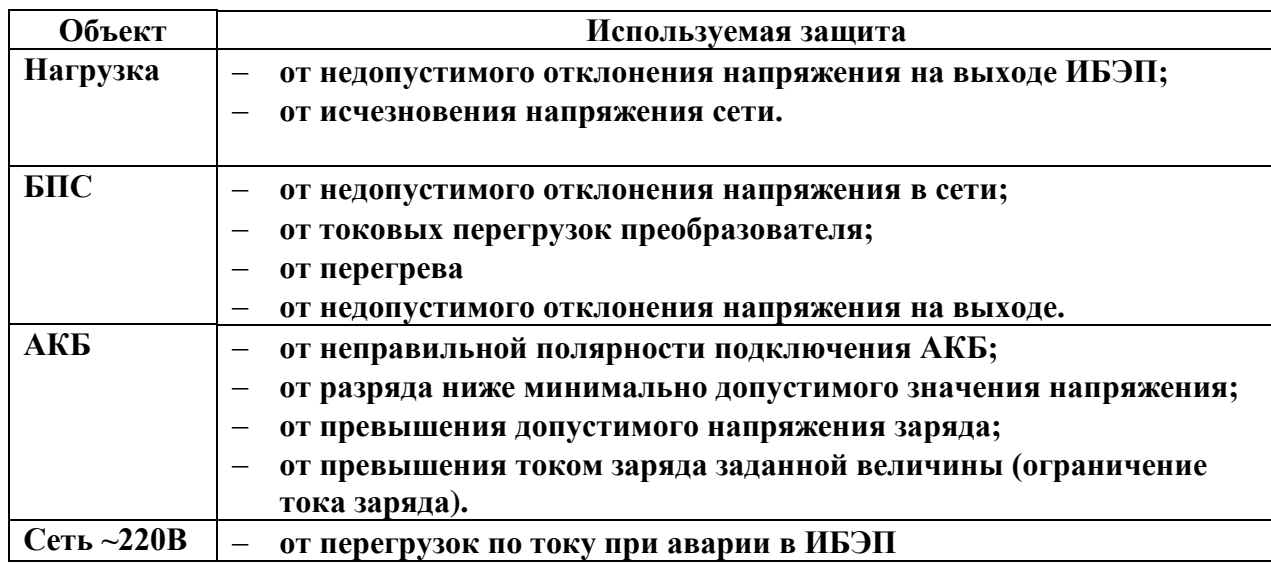

В приложении 1 приведен вид на переднюю панель **ИБЭП** и распайка нуль-модемных кабелей.

В приложении 2 приведен вид со стороны клеммного блока **ИБЭП**.

В приложении 3 приведен чертеж подключения кабелей к **ИБЭП**.

В приложении 4 приведены параметры автоматов и клеммных колодок.

 В приложении 5 приведено краткое описание дистанционного управления и контроля **ИБЭП**.

 В приложениях 6, 7, 8 приведены принципиальные схемы кросс-платы, **БПС** и **УКУ** соответственно.

# <span id="page-3-0"></span>**3. УКАЗАНИЯ ПО БЕЗОПАСНОСТИ.**

- **3.1. ИБЭП** соответствует общим требованиям безопасности согласно ГОСТ 12.2.003 и ГОСТ 12.2.007, а также «Правилам технической безопасности при эксплуатации электроустановок потребителями».
- **3.2.** К работе с **ИБЭП** допускаются лица, ознакомившиеся с паспортом и настоящим руководством по эксплуатации, прошедшие инструктаж по технике безопасности, аттестованные и имеющие квалификационную группу не ниже третьей для электроустановок до 1000В.
- **3.3.** Питание **ИБЭП** осуществляется от сети переменного напряжения 220В 50(60)Гц и **АКБ**.

# <span id="page-4-0"></span>**4.УСТРОЙСТВО И ОСНОВНЫЕ ФУНКЦИИ ИБЭП.**

- **4.1. ИБЭП** состоит из корпуса, двух преобразователей **БПС**, кросс-платы, устройства контроля и управления (**УКУ**) с контроллером, узла коммутации.
- **4.2.** На передней панели каждого **БПС** расположены:
	- светодиодный индикатор (жёлтый) **« СЕТЬ »** (индицирует включение **БПС** в сеть);
	- светодиодный индикатор (красный) **« БПС ОТКЛ. »** (индицирует отключенное состояние **БПС**);
	- светодиодный индикатор (зелёный) **« РАБОТА »** (индицирует включенное состояние **БПС** и наличие напряжения на его выходе).
- **4.3. УКУ** включает в себя:
	- четырёхстрочный жидкокристаллический индикатор (**ЖКИ**) для вывода контрольно-измерительной информации;
	- пять кнопок (**«Влево», «Вправо», «Вверх», «Вниз», «Ввод»**) для управления **УКУ**;
	- контроллер **LAN, (CAN)** или **RS232**, обеспечивающий функции телеметрии и телеуправления.
- **4.4.** Узел коммутации состоит из автоматических выключателей (**АВ**), обеспечивающих включение (отключение) сети, нагрузки, **АКБ**, а также защиту от короткого замыкания и перегрузок по току в **ИБЭП**, в том числе:
	- по сети;
	- по нагрузке **ИБЭП** три **АВ** (по выходу **« -60) В »**);
	- по цепи подключения **АКБ.**
- **4.5. ИБЭП** обеспечивает подключение двух **БПС** (с маркировкой на лицевой панели **«1»** и **«2»**), при этом второй **БПС** находится в горячем резерве. При отказе рабочего **БПС УКУ** отключает его и включает второй. **УКУ** также включает второй **БПС** при превышении током потребления **ИБЭП** запрограммированного в **«Установках»** значения **Imax**. При отсутствии **УКУ** оба источника включены и работают параллельно на нагрузку.
- **4.6.** Каждый **БПС** обеспечивает:
	- работу в режимах стабилизации напряжения или токоограничения;
	- световую индикацию наличия сетевого напряжения, наличия выходного напряжения или отключенного состояния **БПС**;
	- регулировку величины выходного напряжения по сигналу **УКУ** для поддержания напряжения содержания батареи в соответствии с температурой окружающей среды или для ограничения тока заряда батареи.
- **4.7. УКУ** обеспечивает:
	- цифровую индикацию параметров питающей сети, **БПС**, **АКБ**, **НАГРУЗКИ**;
	- выявление аварийных состояний **БПС**;
	- отключение аварийного **БПС**;
	- включение **БПС** на параллельную работу;
	- выявление исчезновения сети или недопустимого снижения её напряжения;
	- выявление отсутствия **АКБ** или обрыва её цепи и формирование сигнала **« Авария АКБ »**;
	- формирование сигналов **«АВАРИЯ»** на релейных контактах телеметрии и соответствующих звуковых сигналов:
	- **«АВАРИЯ», «АВАРИЯ АКБ» -** непрерывный звуковой сигнал (снимается нажатием любой кнопки);
	- **«Разряд батареи»** короткие звуковые сигналы каждые 2-3с (снимается одновременным нажатием кнопок **«Влево», «Вправо»**);
	- **«Напряжение АКБ ниже Uсигн»** короткие ежесекундные звуковые сигналы (снимаются одновременным нажатием кнопок **«Влево», «Вправо»**);
- управление выходными напряжениями **БПС** для изменения величины напряжения постоянного подзаряда в зависимости от температуры окружающего воздуха и для ограничения тока заряда **АКБ**;
- выполнение трех специальных функций:
- **«Выравнивающий заряд»** с управлением выходными напряжениями **БПС** для обеспечения выравнивающего заряда **АКБ**;
- **«Контроль ёмкости АКБ»** с отключениемдвух **БПС** и разрядом **АКБ** на нагрузку до заданного минимального напряжения и запоминанием полученной величины ёмкости **АКБ**;
- **«Автоматический выравнивающий заряд»** с автоматическим управлением выходными напряжениями **БПС** для обеспечения выравнивающего заряда **АКБ**;
- формирование посредством протокола связи **CAN** (**LAN**) или **RS-232** сигналов телеметрии и команд:
- − переключение приоритета **БПС1** или **БПС2**;
- − отключение (включение) **БПС1**или **БПС2**;
- − включение специальной функции **«Выравнивающий заряд»** продолжительностью от 1-го до 24-х часов;
- − включение специальной функции **«Контроль ёмкости АКБ»**;
- − отключение всех спецфункций.
- ведение журнала событий;
- ведение батарейного журнала;
- часы реального времени;
- отображение паспортных данных ИБЭП.
- **4.8.** На кросс-плате расположены:
	- входной сетевой помехоподавляющий фильтр;
	- блок контроля правильности подключения **АКБ** и отключения **АКБ** при глубоком разряде;
	- источник питания вентилятора;
	- реле подключения **АКБ**, два реле сигнализации **«АВАРИЯ»** и **« Авария АКБ »**;
	- разделительный трансформатор для измерения напряжения сети;
	- разъемы подключения двух **БПС** и **УКУ**.

### **4.9.** Сервисные функции **ИБЭП.**

• **АКБ** содержится и заряжается от **ИБЭП** и работает на нагрузку при исчезновении сетевого напряжения или при отказе обоих **БПС**.

При отключении **АКБ** или при неправильном её подключении, или глубоком её разряде, замыкаются контакты реле сигнализации **«Авария АКБ»**. При глубоком разряде **АКБ** (до 1,7В на элемент, что соответствует напряжению 41±1В для **АКБ** из четырёх аккумуляторов и напряжению 52±1В для **АКБ** из пяти аккумуляторов) схема контроля состояния **АКБ** отключает её от нагрузки и от блока питания **УКУ**. При работе **АКБ** на нагрузку и разряде её до напряжения **Uсигн**, заданного пользователем в **УКУ**, замыкаются контакты реле сигнализации **«Авария »**.

Подключение батареи к нагрузке произойдет при увеличении напряжения на ней более, чем на 8…10 В напряжения отключения или при включении одного из **БПС**. В **ИБЭП** обеспечивается корректировка напряжения постоянного подзаряда в зависимости от температуры окружающей среды в соответствии с ниже приведённой характеристикой, которая задается пользователем в **«установках»** путем задания напряжений при 0 <sup>0</sup> С (**Uб0**) и 20 <sup>0</sup> С (**Uб20**) согласно ТУ на **АКБ**. Для **ИБЭП-**

**220/60В-10А** изготовителем устанавливаются **Uб0 = 70,5В** и **Uб20 = 68,1В**.

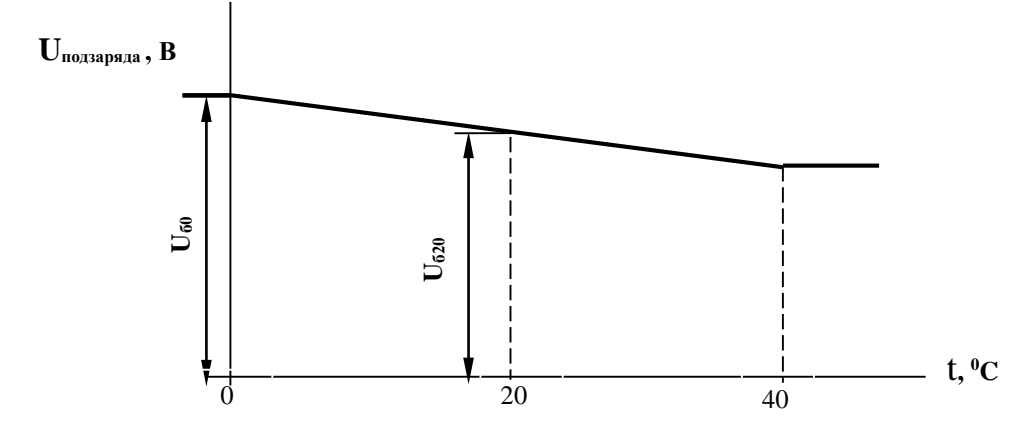

- В **ИБЭП** предусмотрен режим контроля ёмкости **АКБ**. При включении этого режима автоматически отключаются **БПС** и батарея разряжается на штатную нагрузку. За ёмкость батареи принимаются **А\*Час**, отданные в нагрузку при разряде батареи до **Uсигн.** . При окончании разряда **БПС** автоматически включаются, а полученная величина ёмкости запоминается в **УКУ**. Для обеспечения достоверности показаний **ИБЭП** в этом режиме следует его включать минимум после 50-80 часов заряда **АКБ**.
- В **ИБЭП** предусмотрен режим выравнивающего заряда. Выравнивающий заряд включается на время от 1 до 24 часов. В течение этого времени напряжение подзаряда АКБ увеличивается на 1,5-3% относительно напряжения постоянного подзаряда. Время и коэффициент увеличения напряжения при подзаряде задаются пользователем в меню **«Установки»**.
- В **ИБЭП** предусмотрен режим контроля исправности цепи батареи, который производится при включении **ИБЭП** и далее с интервалом от 5 минут до 1 часа, задаваемым пользователем в меню **« Установки »**.

# <span id="page-6-0"></span>**5. ПОРЯДОК УСТАНОВКИ ИБЭП.**

### **Убедиться в отсутствии механических повреждений ИБЭП.**

 Установка **ИБЭП** у заказчика производится в соответствии со схемами его подключения. Перед монтажом необходимо выполнить прокладку кабелей к клеммным блокам **ИБЭП**:

- провод защитного заземления;
- от сети переменного тока 220В 50Гц к клеммному блоку кабель с сечением медных проводов не менее 1,5 кв.мм. Сечение провода защитного заземления не менее 2,5кв.мм.;
- от **АКБ** к клеммному блоку кабель с сечением медных проводов не менее 2,5 кв. мм;
- от **НАГРУЗКИ** к клеммному блоку три кабеля сечением медных проводов не менее 2,5 кв.мм.

Подключение кабелей к **ИБЭП** выполняется в следующем порядке:

- присоединить провод защитного заземления сечением не менее 2,5 кв.мм. к клемме защитного заземления;
- установить в положение **«ОТКЛ»** все автоматические выключатели;
- присоединить кабели нагрузки к клеммам **« Нагрузка + », « Нагрузка - »**;
- присоединить кабель **АКБ** к клеммам **« Батарея + », « Батарея - »**;
- присоединить кабель сети 220В 50 Гц к клеммам **«Сеть 220В »**.

# <span id="page-7-0"></span>**6. ВКЛЮЧЕНИЕ И ОТКЛЮЧЕНИЕ ИБЭП.**

- **6.1.** Подать напряжения в указанном ниже порядке:
	- включить **АВ « Сеть 220В »**;
	- включить **АВ « Батарея + », « Батарея –»**
	- на **ЖКИ** должна появиться начальная индикация: **«В работе БПС1»**, величины напряжения и тока **АКБ** и **НАГРУЗКИ - Uб= \* \*.\***В, **Iб= \*.\* \***А, **Uн= \* \*.\***В , **Iн= 0.0**А, время и дата;
	- включить **АВ «НАГРУЗКА»**. Через несколько секунд (выдержка времени задается пользователем в меню **« Установки »**) на **ЖКИ** появится мнемосхема, содержащая **БПС, АКБ** и **НАГРУЗКУ**.

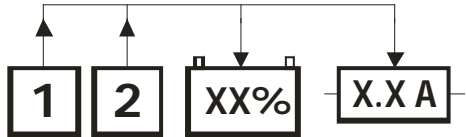

- **6.2.** После включения **ИБЭП** нажать кратковременно кнопку **«Вниз»**, на **ЖКИ** должен появиться пункт меню первого уровня **«Сервис» — « Батарея »**, при дальнейших кратковременных нажатиях кнопки **«Вниз»** должны последовательно появляться пункты:
	- **«БПС1 »**;
	- **«БПС2 »**;
	- **« Нагрузка »**;
	- **« Сеть »**;
	- **« Спецфункции »**;
	- **« Журнал аварий »**;
	- **« Батарейный журнал »**;
	- **« Паспорт »**;
	- **« Установки »**;
	- **« Сброс аварий »**;
	- **« Выход »**.
- **6.3.** При наличии данной информации на **ЖКИ**, при свечении индикаторов **«СЕТЬ»**, **« Работа »** можно приступать к работе с **УКУ**.
- **6.4.** Порядок отключения **ИБЭП**.
	- отключить **АВ « Сеть 220В »;**
	- отключить **АВ « Батарея + », « Батарея - »** ;
	- отключить **АВ « Нагрузка »**.

*При первоначальном включении* **ИБЭП** после монтажа или после замены **АКБ**  рекомендуется выполнить следующее:

- выполнить длительный заряд **АКБ**, включив **ИБЭП** на 48-72 часов при штатной нагрузке;
- включить режим контроля ёмкости **АКБ** (см.п.7.9), при этом **БПС** отключатся, а **АКБ**  разрядится

 до **Uсигн**, в подменю **«Батарея»** зафиксируется реальная ёмкость **АКБ** при разряде на штатную

нагрузку и **БПС** включатся. Значение ёмкости необходимо внести в журнал технического обслуживания **АКБ**. Ежегодные проверки ёмкости обеспечивают контроль технического состояния **АКБ** и позволяют сделать своевременный вывод о необходимости её замены.

# <span id="page-8-0"></span>**7. РАБОТА С МИКРОПРОЦЕССОРНЫМ УКУ.**

**7.1.** Доступ к информации и управление **ИБЭП** осуществляется с помощью меню, высвечиваемому на **ЖКИ УКУ**. Выбор нужного пункта меню осуществляется кнопками: **«Влево», «Вправо», Вверх», «Вниз», «Ввод»**. Пароли для доступа в закрытые подменю следующие:

> **Установки – 184 Калибровки – 873 Контроль САКБ – 125 Выравнивающий заряд – 126 Тест –999 Ввод, вывод АКБ –722**

- **7.2.** Начальная индикация появляется при включении питания, при этом **ЖКИ** отображает **БПС**, который в настоящее время питает нагрузку, величину напряжения на **АКБ**, ток **АКБ**, величину выходного напряжения и ток в нагрузку. В первой строке **ЖКИ** в ряде режимов основная индикация (высвечивается ~ 10с) может переключаться на дополнительную (высвечивается ~ 3с).
	- а) При наличии сетевого напряжения

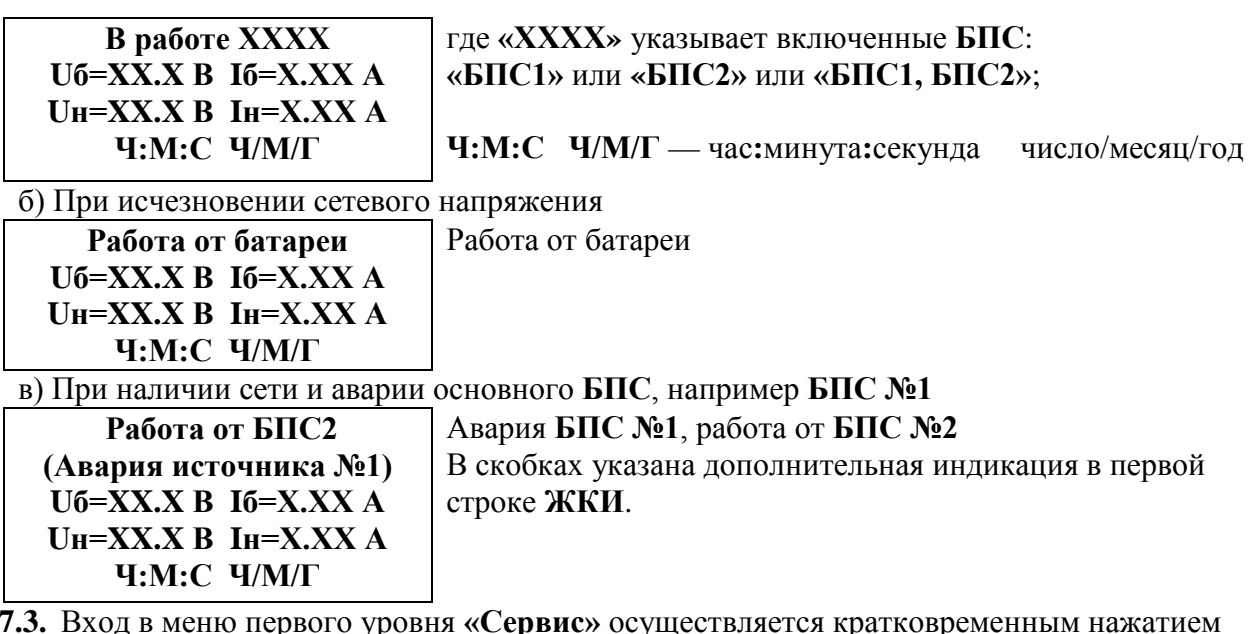

**7.3.** Вход в меню первого уровня **«Сервис»** осуществляется кратковременным нажатием кнопки **«Вниз»**.

 Это меню имеет приведённые ниже пункты, которые выбираются маркером **«»,** перемещаемым кнопками **«Вверх», «Вниз»**. Вход в выбранный пункт меню осуществляется нажатием кнопки **«Ввод»**.

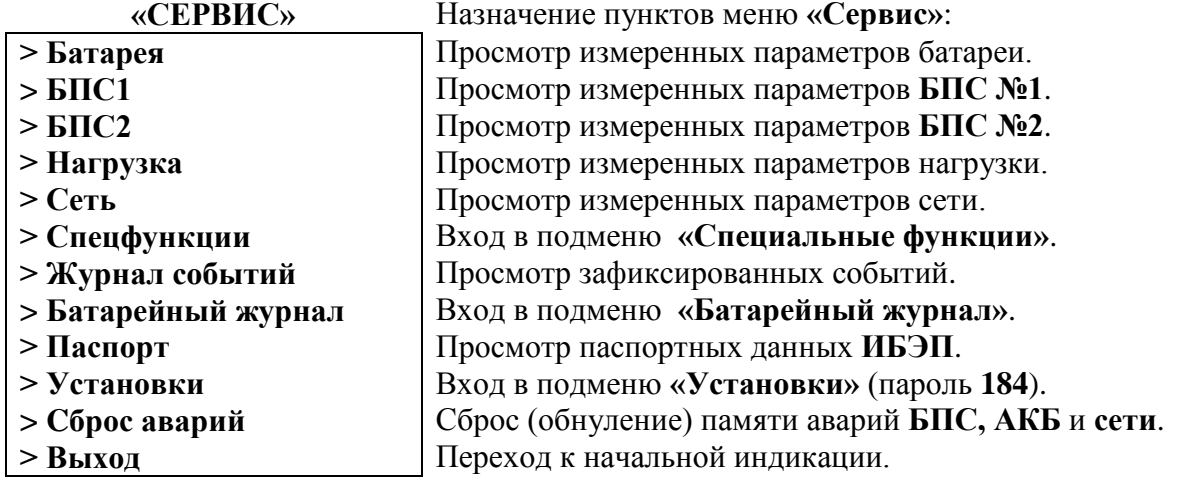

Сброс аварий производится вручную соответствующей командой в меню **«Сервис»** или автоматически при включении **ИБЭП** или при восстановлении сети после аварии сети.

**7.4.** Подменю **«Батарея»** содержит приведённые ниже параметры **АКБ**, которые выбираются маркером **« »,** перемещаемым кнопками **«Вверх», «Вниз»**. Нажатие кнопки **«Влево»** приводит к возврату в меню **«Сервис»**.

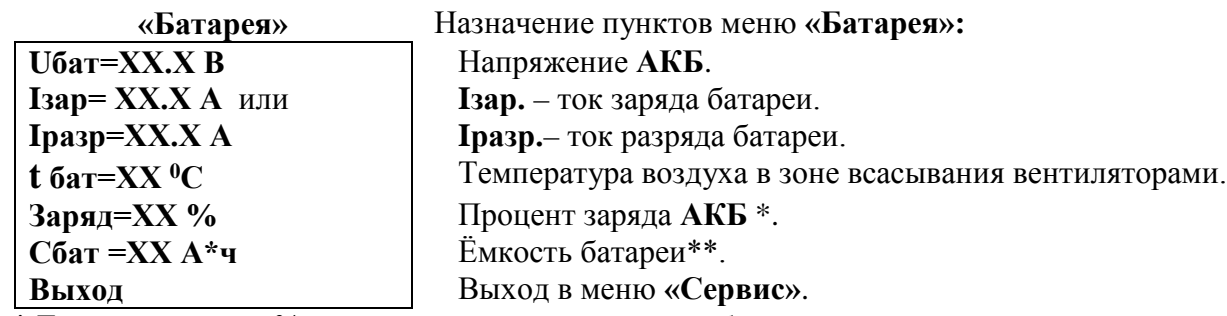

 **\*** Текущий заряд в % отражает реальное состояние батареи только после проведения контрольного разряда (режим **«Контроль ёмкости АКБ»**).

 **\*\*** Ёмкость батареи устанавливается автоматически после проведения контрольного разряда (режим **«Контроль емкости АКБ»**). В **УКУ** записывается реальная ёмкость **АКБ**, полученная в результате разряда батареи током штатной нагрузки.

Если **АКБ** не подключена, на **ЖКИ** появится **«АВАРИЯ! Батарея не подключена»**

**7.5.** Подменю **«БПС1»**содержит приведённые ниже параметры **БПС №1**, которые выбираются

маркером **« »,** перемещаемым кнопками **«Вверх», «Вниз»**.

Нажатие кнопки **«Влево»** приводит к возврату в меню **«Сервис»**.

а) При наличии сетевого напряжения

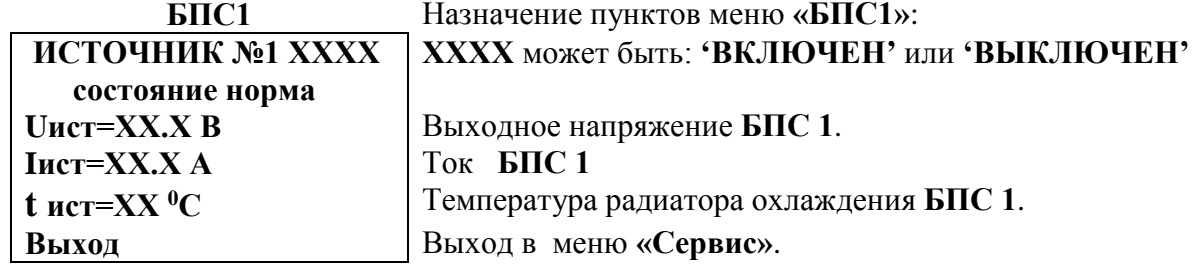

б) При отсутствии сетевого напряжения

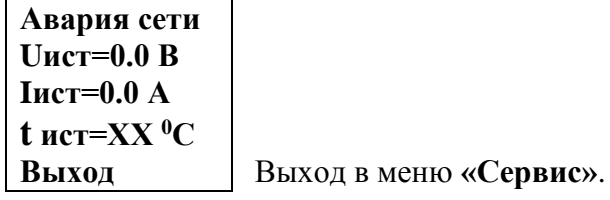

в) При наличии сети и аварии **БПС 1**

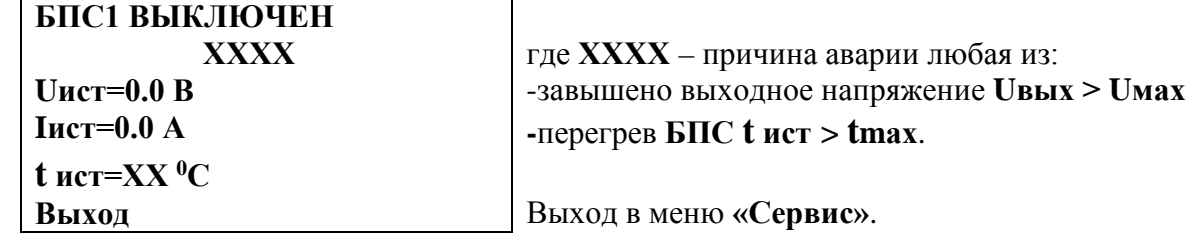

**7.6.** Подменю **«БПС2»** аналогично подменю **«БПС1»**.

Подменю **«Нагрузка»** содержит приведённые ниже параметры нагрузки, которые выбираются маркером **« »,** перемещаемым кнопками **«Вверх», «Вниз»**.

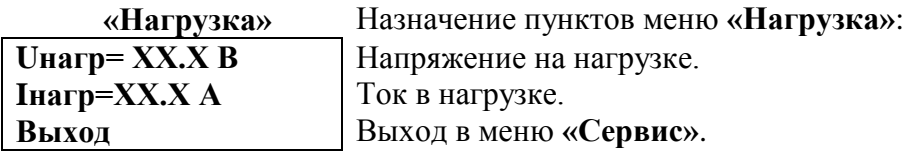

**7.7.** Подменю **«Сеть»** содержит приведённые ниже параметры сети питания, которые выбираются

маркером **« »,** перемещаемым кнопками **«Вверх», «Вниз»**.

а) При наличии сетевого напряжения

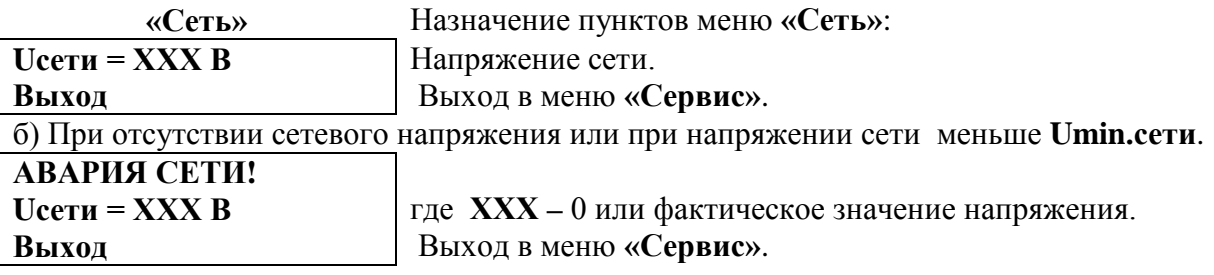

Подменю **«Спецфункции»** содержит приведённые ниже функции, которые выбираются маркером **« » ,** перемещаемым кнопками **«Вверх»** или **«Вниз»**.

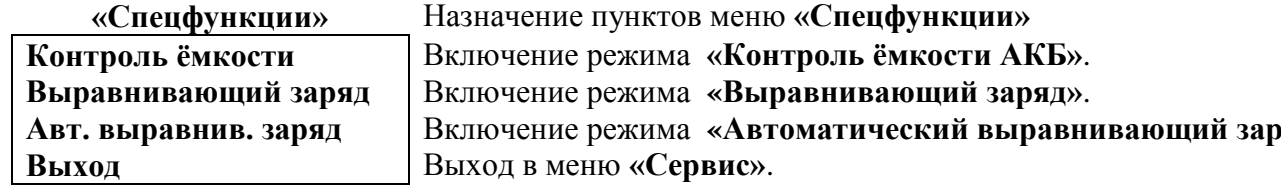

 Нажатие кнопки **«Ввод»** приводит к запросу пароля. Кнопками **«Влево», «Вправо», «Вверх», «Вниз»** набирается установленный пароль (**125** для функции **«Контроль ёмкости»** и **126** для функции **«Выравнивающий заряд»**). Ввод пароля производится нажатием кнопки **«Ввод»**. При правильном пароле открывается меню выбранного режима.

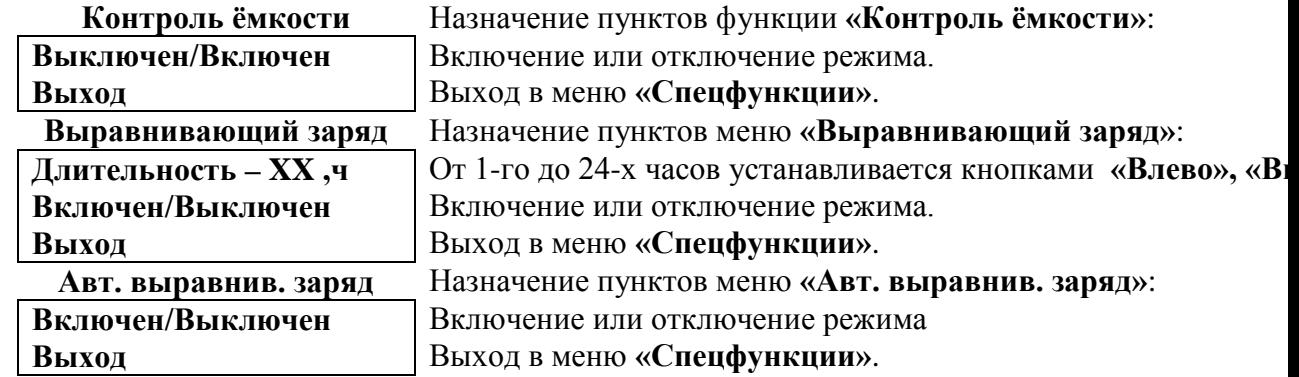

Исходное состояние режимов – отключенное.

 Для включения первых двух функций необходимо маркером **« »,** перемещаемым кнопками

 **«Вверх», «Вниз»** выбрать пункт меню **« Выключен/Включен »** и нажать кнопку **«Ввод»**.

Подтверждением включения функции служит изменение надписи **«выключен»** на **«включен»**.

Отключение данных функций производится аналогично.

 Функция **«Авт. выравнив. заряд»** предусматривает одну из следующих периодичностей: раз в месяц, раз в два месяца, раз в три месяца, раз в полгода и раз в год с соответствующей длительностью.

### **7.8. Журнал событий** позволяет посмотреть перечень событий и аварий **БПС**, **АКБ** и **сети**  с указанием причины, даты, времени аварии и её устранения. События располагаются

в хронологическом порядке, для просмотра информации о конкретном событии надо подвести маркер **« »** к необходимой записи и нажать кнопку **«Ввод»**. В случае аварии сети, например, отображается следующая информация:

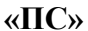

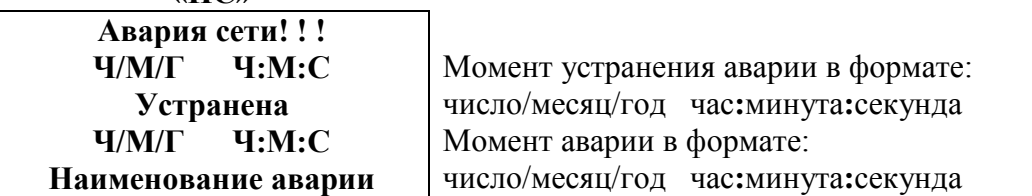

 Для стирания записей журнала надо маркером **« »** выбрать пункт меню **«Очистить журнал»** и нажать кнопку **«Ввод»**.

**7.9.** Подменю **«Батарейный журнал»** содержит приведённые ниже функции, которые выбираются маркером **« »,** перемещаемым кнопками **«Вверх», «Вниз»**.

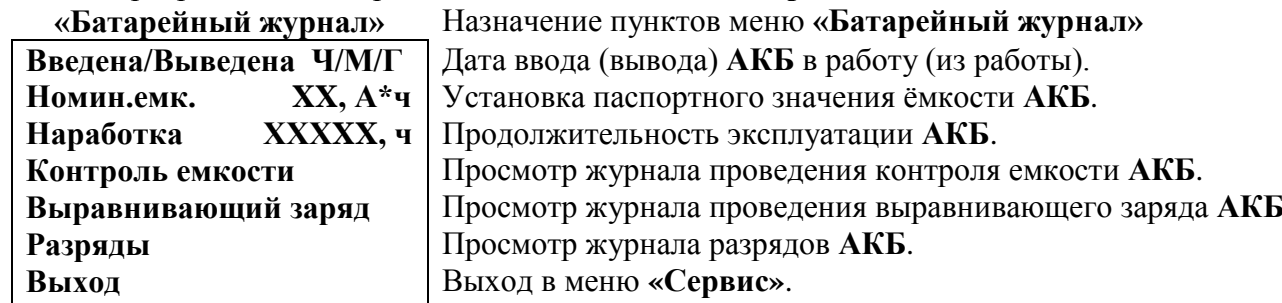

Для ввода (вывода) **АКБ** установить курсор на пункте меню **«Введена/Выведена»**. Нажатие кнопки **«Ввод»** приводит к запросу пароля. Кнопками **«Влево», «Вправо», «Вверх», «Вниз»** набирается установленный пароль (**722**). Ввод пароля производится нажатием кнопки **«Ввод»**. При правильном пароле открывается меню выбранного режима.

**7.10.** Подменю **«Паспорт»** содержит приведённые ниже паспортные данные **ИБЭП**.

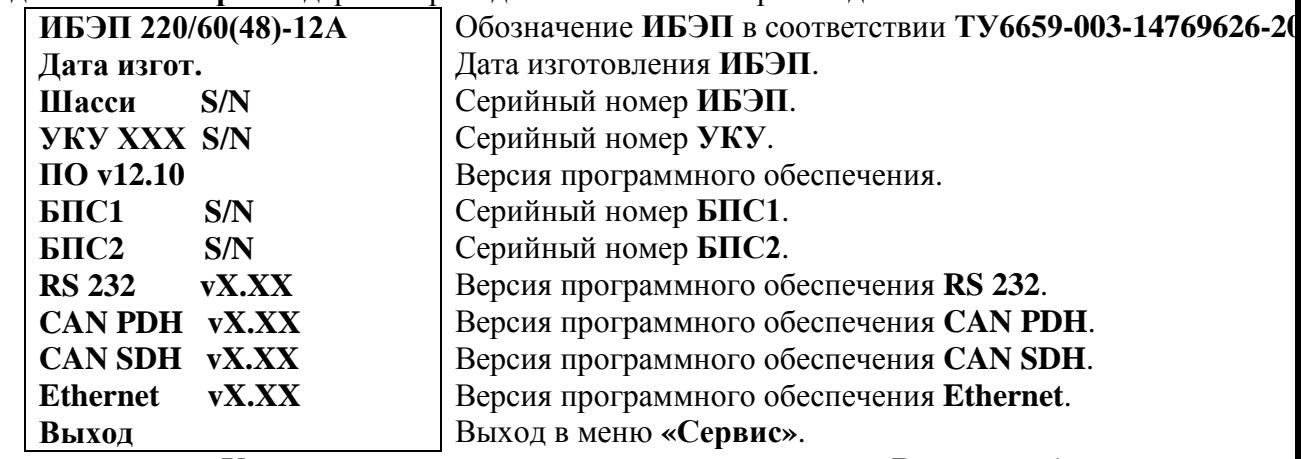

**7.11.** Вход в подменю **«Установки»** осуществляется нажатием кнопки **«Ввод»** и набором установлен-

 ного номера пароля (**184**). Пункты подменю выбираются маркером **« »,** перемещаемым кнопка -

ми **«Вверх», «Вниз»** и нажатием кнопки **«Ввод»**.

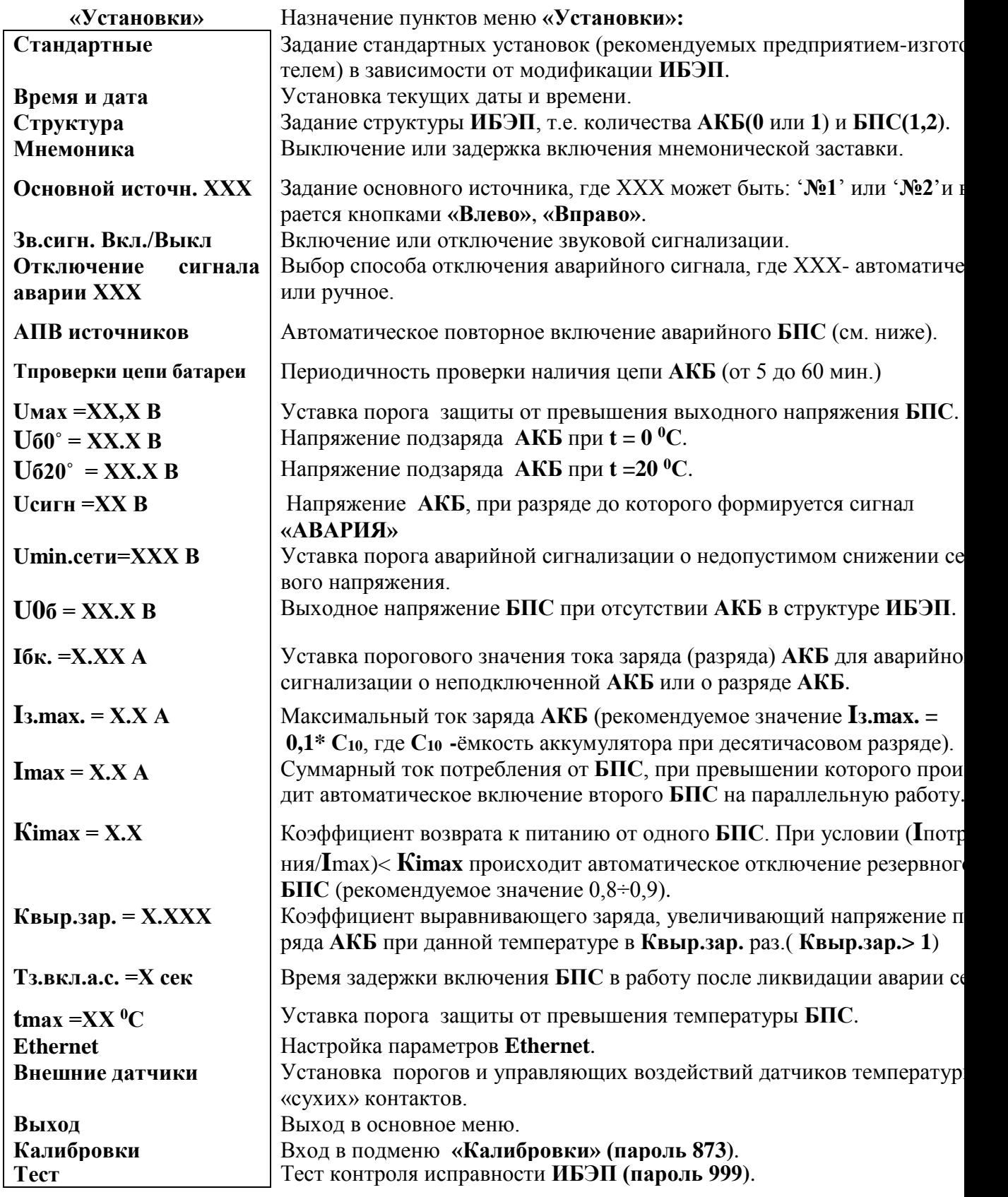

 **Рекомендуемые установки:**

**Осн. ист. №1 Uмах =75 В**  $U$  $60 = 70.5$  **B Uб20 = 68.1 В Tмах =60 <sup>0</sup>С Uсигн =66 В Umin.сети=180 В Iбк =0.05 А Квыр.зар. = 1.03 Imax =3,5 А Кimax = 0.8 АПВав.ист. Вкл**  $U06 = 60 B$ **Tз.вкл.а.с. =3 сек**  $I_3$ **.max.** = 2.0 A\*

**\* -** устанавливается исходя из рекомендаций производителя аккумуляторов,

 как правило, **Iз.max. = 0,1\* С10**, где **С10 -** номинальная ёмкость аккумулятора. **АПВ** источников воздействует раздельно на каждый **БПС** и предусматривает один из трех режимов:

**АПВ** выключено (при этом в меню **АПВ** источников индикация – «АПВ 1й уровень выкл.»), при этом **АПВ** аварийного **БПС** не работает, **БПС** отключается, а авария по заниженному или завышенному выходному напряжению фиксируется в журнале аварий. Включение **БПС** будет происходить при сбросе аварий.

1). **АПВ** включено на первый уровень (при этом в меню **АПВ** источников индикация – «АПВ 1й ровень вкл.», «АПВ 2й уровень выкл.»), при этом **АПВ** аварийного по заниженному или завышенному выходному напряжению **БПС** будет его трижды пытаться включить и, в случае неуспешного АПВ, авария фиксируется в журнале аварий. Включение **БПС** будет происходить при сбросе аварий.

2). **АПВ** включено на второй уровень (при этом в меню **АПВ** источников индикация – «АПВ 1й уровень вкл.», «АПВ 2й уровень вкл.», «Период АПВ2 Хч.»), при этом **АПВ**  аварийного по заниженному или завышенному выходному напряжению **БПС** будет трижды пытаться его включить и, в случае неуспешного АПВ, авария фиксируется в журнале аварий. Спустя выдержку времени, установленную в «Период АПВ2 Хч.» **АПВ** аварийного **БПС** вновь трижды будет пытаться его включить. В случае неуспешного АПВ авария опять фиксируется в журнале аварий. Включение **БПС** будет происходить при сбросе аварий.

**7.14.** Вход в подменю **«Калибровки»** осуществляется нажатием кнопки **«Ввод»** и набором установлен-

ного номера пароля (**873**). Появляется начальная напоминающая информация:

**Включите АВ СЕТЬ, БАТАРЕЯ, НАГРУЗКА. Установите ток нагрузки 3 – 4А**

Через 5 секунд на **ЖКИ** выводятся пункты подменю, которые выбираются маркером **« »,** перемещаемым кнопками **«Вверх» или «Вниз»**. В подменю **«Калибровка»** устанавливаются **«нули»** и значения параметров, измеренные образцовыми измерительными приборами при калибровке измерительных трактов **АЦП**.

 Значение калибруемого параметра подстраивается кнопками **«Влево»** (меньше) и **«Вправо»** (больше)**.** 

Запоминание изменённых параметров производится при переходе к следующему параметру. Нажатие кнопки **«Ввод»** в пункте **«Выход»** приводит к возврату в основное меню.

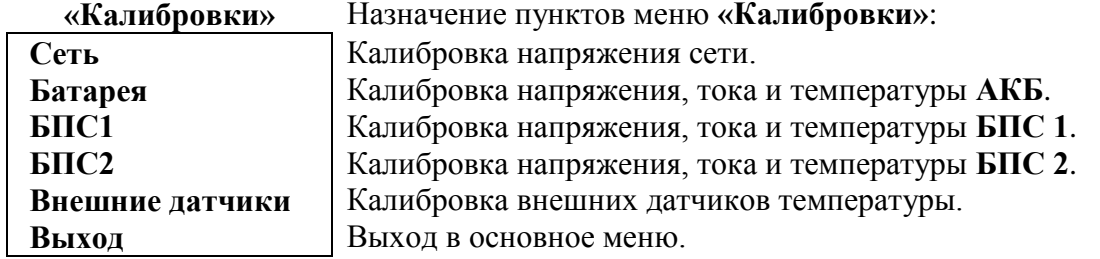

В подменю **«Калибровка»** устанавливаются **«нули»** и значения параметров, измеренные образцовыми измерительными приборами при калибровке измерительных трактов **АЦП**.

 Вход в подменю **«Калибровки»** осуществляется нажатием кнопки **«Ввод»** и набором установленного номера пароля (**873**). Пункты подменю выбираются маркером **« »,** перемещаемым кнопками **«Вверх» или «Вниз»**. Нули запоминаются при одновременном нажатии кнопок **«Влево»** и **«Вправо»**. Значение калибруемого параметра подстраивается кнопками **«Влево»** (меньше) и **«Вправо»** (больше)**.** Запоминание изменённых параметров производится при переходе к следующему параметру. Нажатие кнопки **«Ввод»** в пункте **«Выход»** приводит к возврату в основное меню.

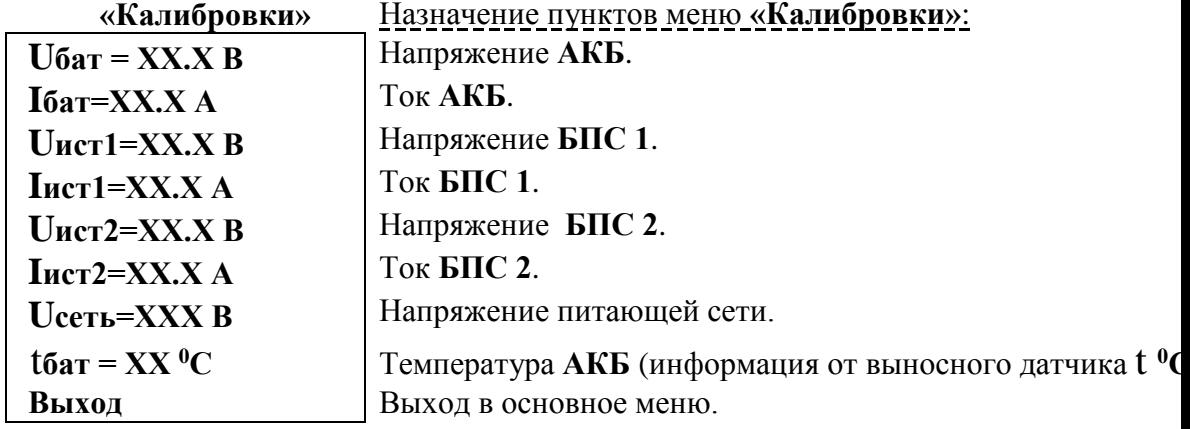

**7.15.** Порядок проведения тестового контроля.

- Включить **ИБЭП**, включить автоматы **АКБ**, войти в меню **«Установки»** (пароль 184) и далее в подменю **«ТЕСТ»** (пароль 999).
- Проверить работоспособность реле **«АВАРИЯ»**, для его срабатывания нажать кнопку **«Ввод»** (на **ЖКИ** индикация **«Реле ав. ВКЛ.»**) и проверить замыкание контактов на клеммном блоке **ИБЭП**. Отключить реле кнопкой **«Ввод»**.
- Проверить работоспособность реле самокалибровки нуля тока **АКБ**. Для этого перейти к пункту меню **«Реле самокалибровки»** и нажать кнопку **«Ввод»** (на **ЖКИ**  должна быть индикация **«Реле ВКЛ.» - «Iбат=0,00А»**, допускается «Iбат≤0,04А»).

Отключить реле кнопкой **«Ввод»**. Желательно, чтобы во время этой проверки ток **АКБ** не был равен нулю, т.е. при **«Реле ВЫКЛ.» - «Iбат≠0,00А»**.

- Проверить работоспособность регулирования выходного напряжения **БПС1**, для этого перейти к пункту меню **«БПС1»** и нажать кнопку **«Ввод»**. Нажать кнопку **«Ввод»** (на **ЖКИ** должна быть индикация **«Umax»**) и измерить напряжение на клеммах нагрузки. Диапазон изменения напряжения должен соответствовать значению, указанному в п.2.3. Нажать кнопку **«Ввод»** (на **ЖКИ** должна быть индикация **«U200»**) и измерить напряжение на клеммах нагрузки. Величина напряжения должна соответствовать величине, указанной в установках.
- Проверить работоспособность регулирования выходного напряжения **БПС2** аналогично проверке **БПС1**.
- Проверить работоспособность регулирования выходного напряжения включенных одновременно **БПС1** и **БПС2** аналогично проверке **БПС1**.
- Включить автоматы **АКБ**.
- Выйти из режима тестирования.

# <span id="page-15-0"></span>**8. АВАРИЙНЫЕ РЕЖИМЫ РАБОТЫ ИБЭП.**

### **8.1. Сетевое напряжение ниже допустимого уровня или отсутствует.**

- **Признак аварии**: напряжение сети меньше уставки **Umin сети** (см. подменю **«Установки»**).
- **Индикация ЖКИ**: «Авария! Сеть отсутствует»

В случае, если напряжение сети снижается менее 150В, то **БПС** отключаются и питание потребителей осуществляется от **АКБ** ( при этом на **ЖКИ** индицируется напряжение на **АКБ** и ток разряда (со знаком минус)).

 При достижении величины сетевого напряжения 170-180В, основной **БПС** автоматически включается и заряжает батарею.

### **8.2. Выход из строя БПС.**

• **Признаки аварии**: - выходное напряжение **БПС** больше уставки **Umax**(см.подменю **«Установки»**) **или**

- выходное напряжение **БПС** меньше напряжения батареи на 10÷15В

### **или**

 - температура радиатора охлаждения **БПС** выше уставки **Tmax** (см. подменю **«Установки»**).

• **Индикация ЖКИ**: «Авария БПС Х! Завышено **Uвых** .» **или**

«Авария БПС Х! Занижено **Uвых** .» **или**

«Авария БПС Х! Перегрев источника»

В этом случае основной **БПС** отключается **УКУ** и включается резервный **БПС**.

 Если появились признаки аварии у резервного, **УКУ** отключает резервный **БПС** и включает основ

ной.

### **8.3. Авария АКБ.**

• **Признаки аварии: -напряжение на батарее равно нулю** илиток батареи при

автоматическом периодическом контроле **АКБ** путём кратковременного последовательного переключения выходного напряжения **БПС** на по-

 ниженное(0,985**Uном**) и повышенное (1,015**Uном** ) напряжения меньше значения уставки **Iбк** (см.подменю**«Установки»**), т.е. батарея не подключена или перепутана полярность подключения (при этом звуковой сигнал непрерывный см. п.4.7.)

- **Индикация ЖКИ**: «Авария! Батарея не подключена».
- **8.4. Работа от батареи.**
- **Признаки режима -** ток разряда батареи больше значения уставки **Iбк** (см.подменю**«Установки»**),

т.е. батарея разряжается (при этом звуковой сигнал прерывистый, см.

п.4.7.) **или**

- напряжение батареи меньше уставки **Uсигн** (см.подменю**«Уста-**

**новки»**), т.е. батарея разряжена (при этом звуковой сигнал прерывистый, см. п.4.7.).  *Внимание!*

- *Индикация характера аварии на ЖКИ выводится при 3-5-секундном нажатии кнопки «Ввод».*
- *Звуковой сигнал и сигнал телеметрии «АВАРИЯ» снимаются при кратковременном нажатии любой кнопки.*
- *Звуковые сигналы «Работа от батареи»**и «Напряжение АКБ ниже Uсигн» снимаются одновременным нажатием кнопок «Влево», «Вправо».*

 **Информация обо всех авариях стирается при снятии напряжения сети с ИБЭП или нажатием кнопки «Ввод» при положении курсора «Cброс аварий»**. Новое включение начинается с включения основного **БПС**.

Информация о состоянии **ИБЭП** передается по каналу телеметрии. При нормальной работе сухие контакты телеметрии **«АВАРИЯ»**, **«АКБ отключена»** - разомкнуты. При аварийной ситуации или снятии питания с **ИБЭП** контакты замыкаются, и оператор на центральном пульте получает информацию для принятия решения.

Проверка выходных параметров и выполняемых функций в нормальном и аварийном режимах работы может осуществляться как по **ЖКИ**, так и по подключенным внешним вольтметрам контроля выходного напряжения и тока **БПС**, а также по световой сигнализации **«АВАРИЯ»** и **«РАБОТА»**.

# <span id="page-16-0"></span>**9. ИЗМЕРЕНИЕ ПАРАМЕТРОВ ИБЭП.**

**9.1.** При подготовке к работе, проверке технического состояния используются поверенные приборы

(при отсутствии указанных ниже они могут быть заменены на аналогичные):

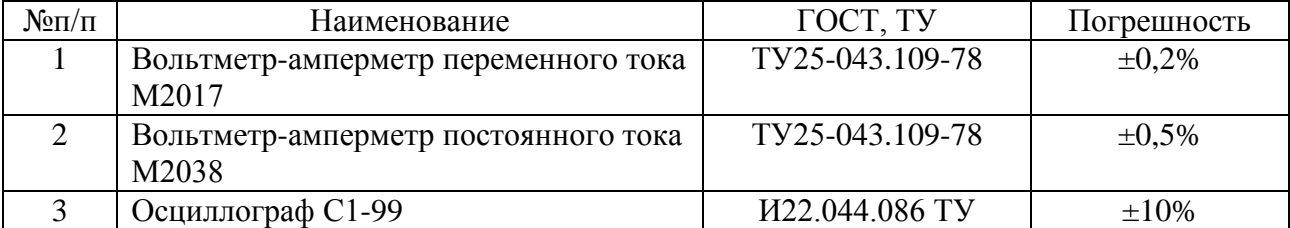

**9.2.** Условия проведения проверки должны соответствовать п.2.2 настоящего руководства. Подключение кабелей к сети, **АКБ**, нагрузке, каналам телеметрии, включение **ИБЭП**, измерение параметров производить в соответствии с п.5,6 настоящего руководства.

**9.4.** Зафиксировать измеренные параметры в форме рекомендуемой таблицы:

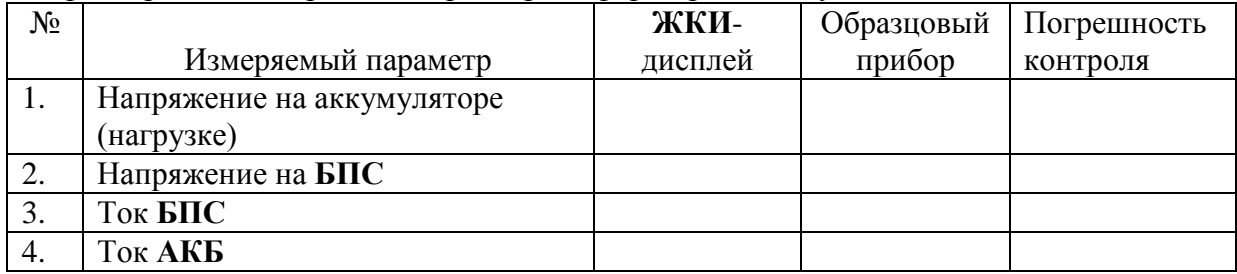

Полученная погрешность не должна превышать паспортную величину.

### <span id="page-16-1"></span>**10. ПРОВЕРКА ТЕХНИЧЕСКОГО СОСТОЯНИЯ.**

**10.1.** Проверка технического состояния проводится с целью обеспечения бесперебойной работы **ИБЭП** 

и предупреждения сбоев и отказов в его работе.

**10.2.** Устанавливаются следующие виды проверок: квартальная и годовая.

**10.3**. К работам по проверкам допускаются лица, сдавшие зачеты по правилам эксплуатации, входным и выходным параметрам, выполняемым **ИБЭП** функциям, технике безопасности и допущенные к самостоятельной работе.

**10.4.** Квартальная проверка состоит из следующих операций:

− чистка вентиляторов охлаждения от пыли;

− контроль величины выходного напряжения **БПС** с помощью подключения внешнего

 вольтметра к автоматическим выключателям нагрузки при холостом ходе **ИБЭП**, разница показаний

цифрового индикатора **ИБЭП** и вольтметра не должна превышать ±1% **Uвых**.;

− контроль отсутствия аварийной сигнализации на **БПС**;

− проверка сигнализации по каналам телеметрии состояния сети, **БПС**, **АКБ**, потребителей;

− контроль звуковой сигнализации.

**10.5.** При проведении ежегодной проверки, в дополнение к операциям квартальной проверки, произ -

 водится контроль ёмкости **АКБ** и после заряда **АКБ** в течение 50-80 часов производится выравнивающий заряд в течение 10-20часов.

**10.6. Кроме регламентированных проверок 1 раз в 2 года необходимо заменить элемент питания часов УКУ типа CR2032**, для этого отключить **ИБЭП**, вывинтить винты крепления **УКУ**, вынуть его и заменить элемент, соблюдая полярность. Затем закрепить **УКУ**, включить **ИБЭП** и в меню **«Установки»** установить текущие дату и время.

# <span id="page-17-0"></span>**11. ХАРАКТЕРНЫЕ НЕИСПРАВНОСТИ И МЕТОДЫ ИХ УСТРАНЕНИЯ.**

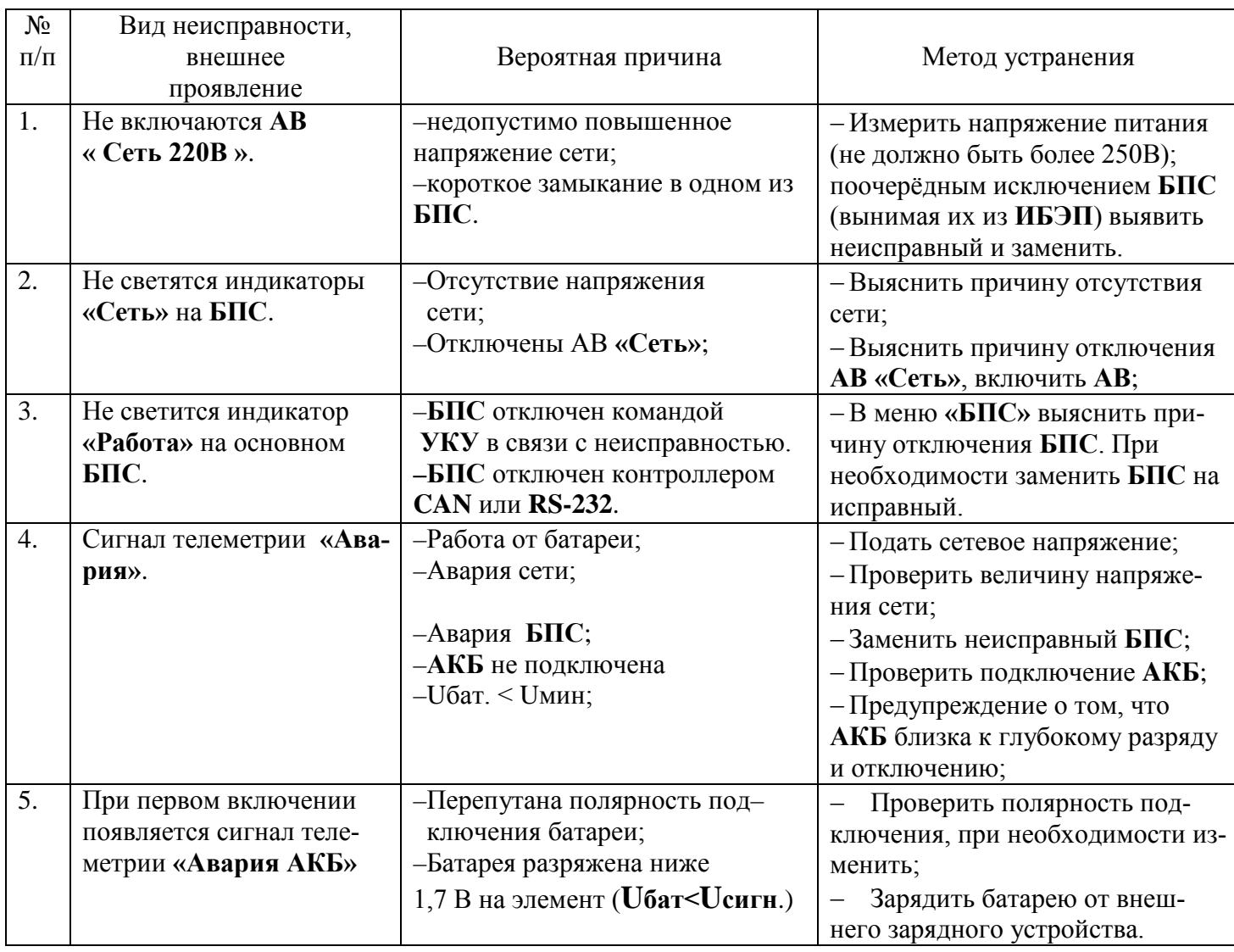

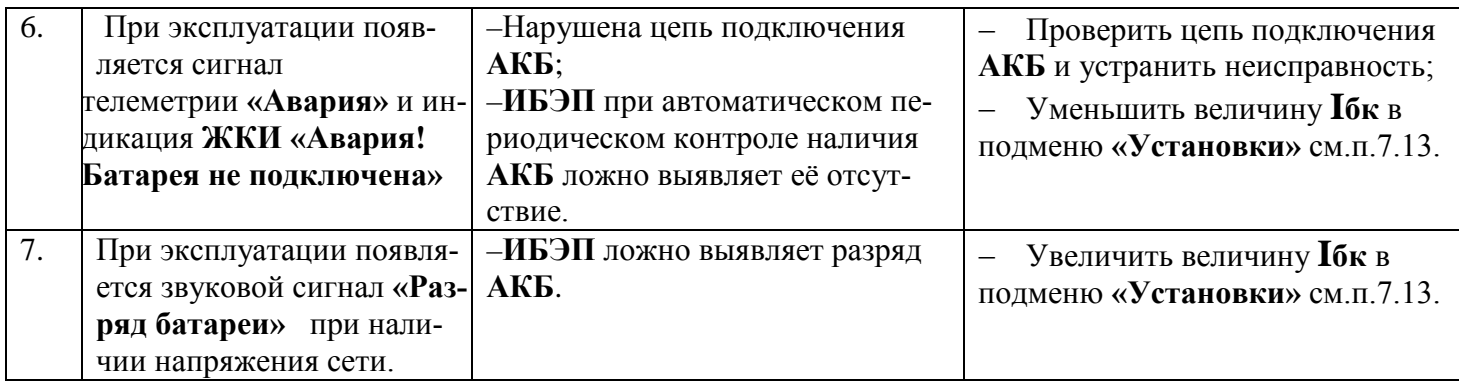

# <span id="page-18-0"></span>**12. ХРАНЕНИЕ И ТРАНСПОРТИРОВАНИЕ.**

- **12.1** Транспортирование ИБЭП на значительные расстояния осуществляется в транспортной таре автомобильным и железнодорожным транспортом в закрытых отсеках.
- **12.2** ИБЭП могут храниться только в упакованном виде в закрытых помещениях при соблюдении следующих условий:

температура окружающей среды в диапазоне. . . . . . . . . . . . . . . . . . . . . …. -30 ÷ +50 ºС относительная влажность при температуре окружающей среды  $\pm 25$  °C, не более..80% отсутствие в помещении химически активных веществ, вызывающих коррозию металлов.

Предприятие–изготовитель оставляет за собой право на внесение технических изменений и совершенствований, не ухудшающих характеристик ИБЭП в соответствии с техническими условиями. Данные изменения предприятие–изготовитель вносит в новые версии руководств по эксплуатации.

## **Предприятие – изготовитель: ООО «Системы промавтоматики» тел/факс: (383)-325-12-35 E-mail: [spa2002@rambler.ru](mailto:spa2002@rambler.ru) www.vorpost.ru**

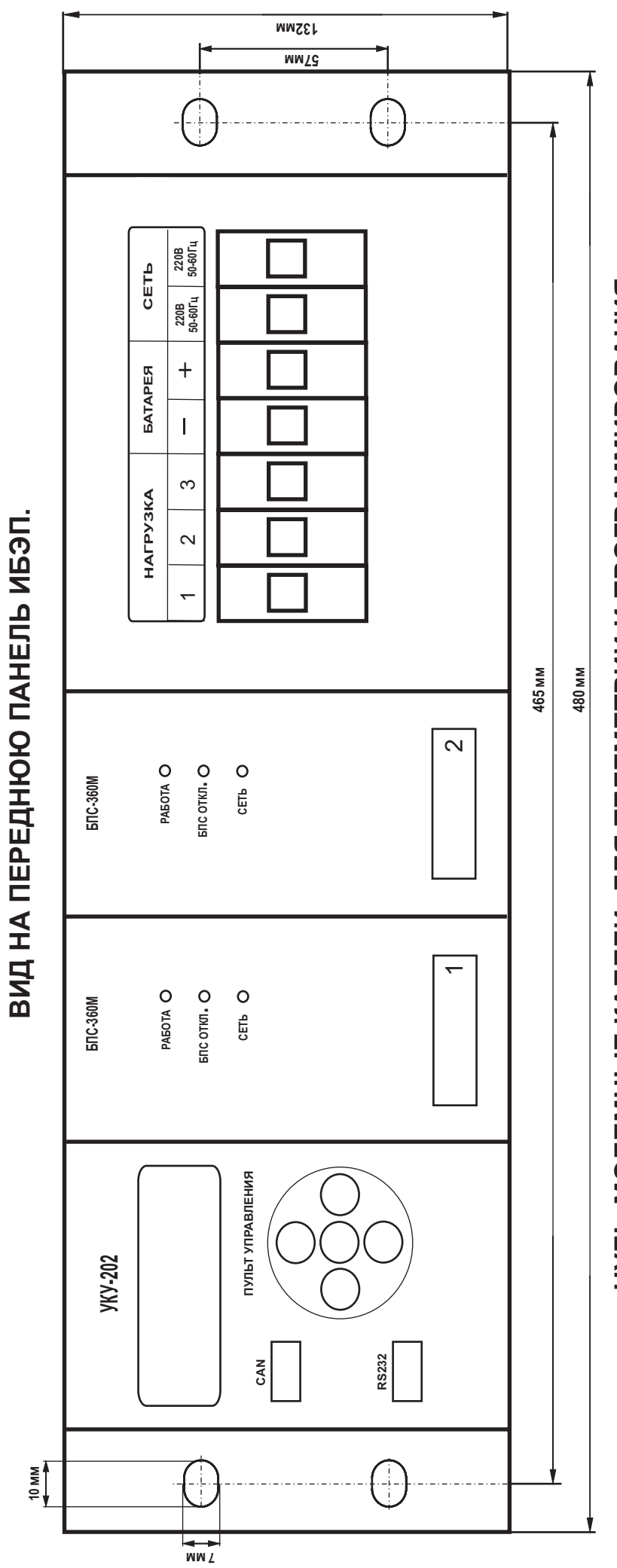

НУЛЬ-МОДЕМНЫЕ КАБЕЛИ ДЛЯ ТЕЛЕМЕТРИИ И ПРОГРАММРОВАНИЯ.

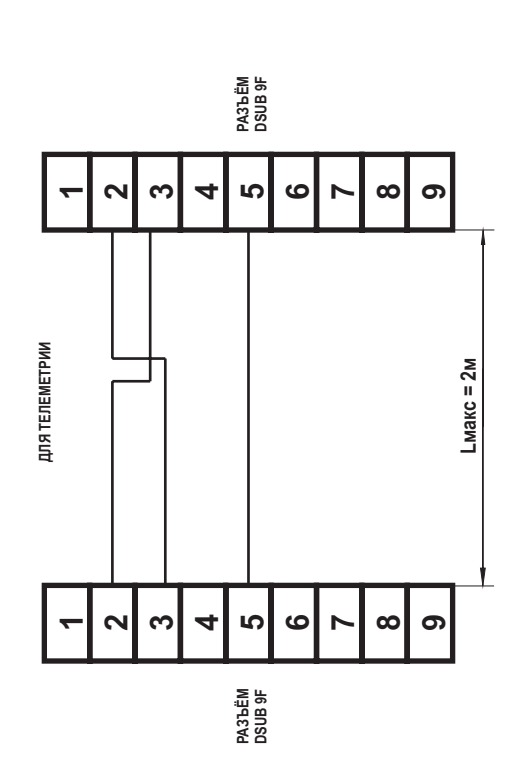

PA3bËM<br>DSUB 9F

LO

ശ

PA3bËM<br>DSUB 9F

 $\ddot{\circ}$ N

 $\bullet$ 

N

 $\mathbf{\Omega}$ 

 $\sim$ 

က  $\overline{\mathbf{r}}$ 

ДЛЯ ПРОГРАММИРОВАНИЯ

 $\infty$ 4  $\infty$  $\bullet$ 

 $L$ макс = 2м

ၜ

 $\infty$ 

# ВИД СО СТОРОНЫ КЛЕММНОГО БЛОКА.

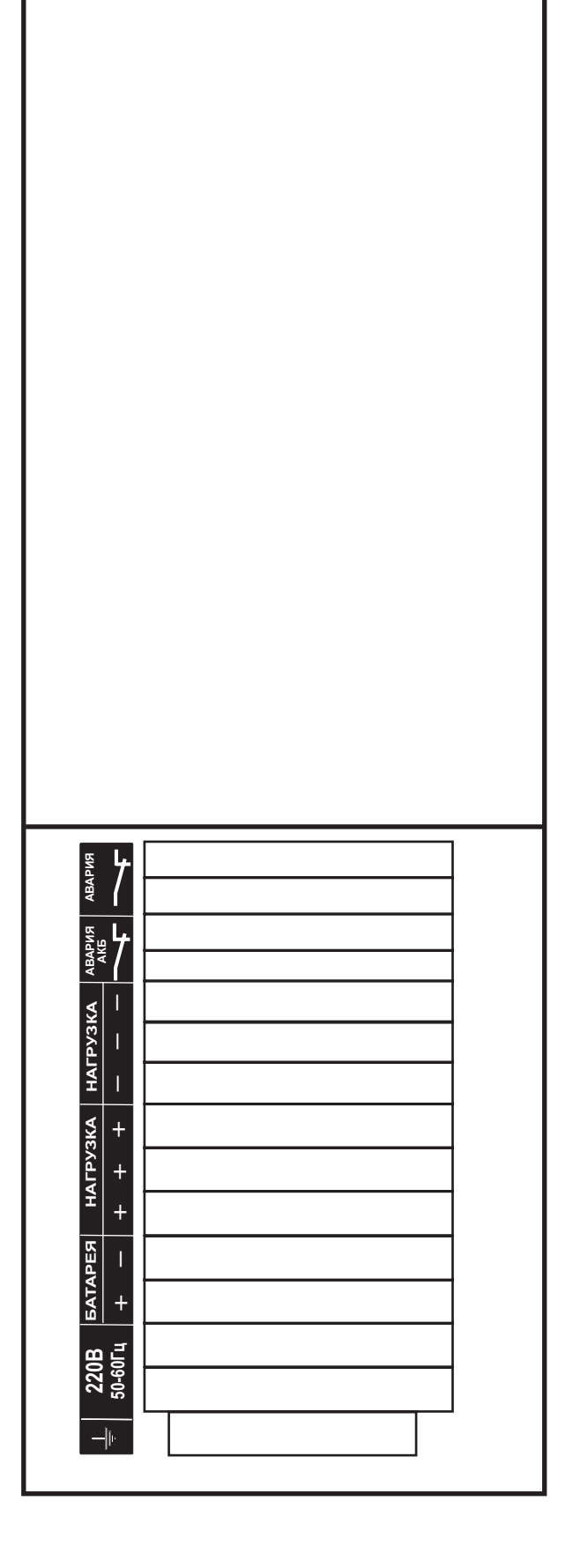

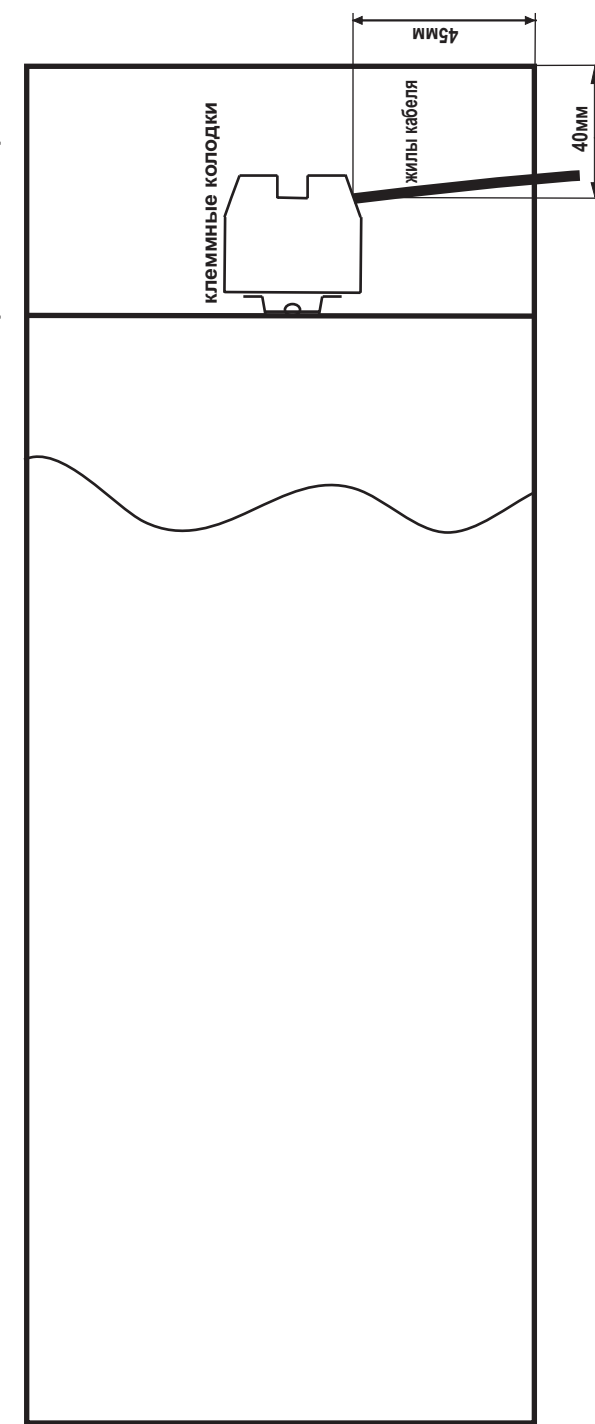

ПОДКЛЮЧЕНИЕ КАБЕЛЕЙ К КЛЕММНОМУ БЛОКУ (ВИД СБОКУ).

### **Автоматические выключатели**

### **Таблица1**

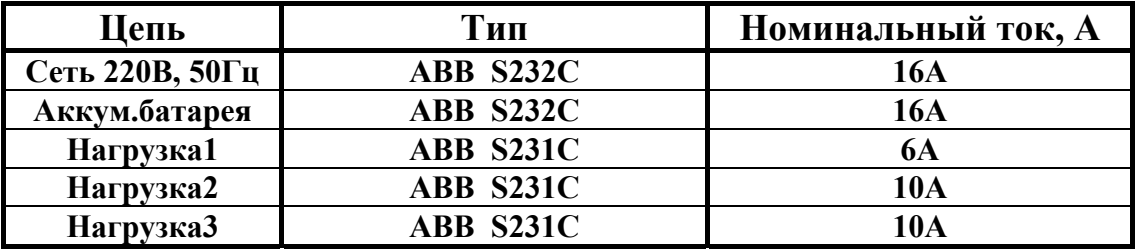

### **Клеммные колодки**

**Таблица2**

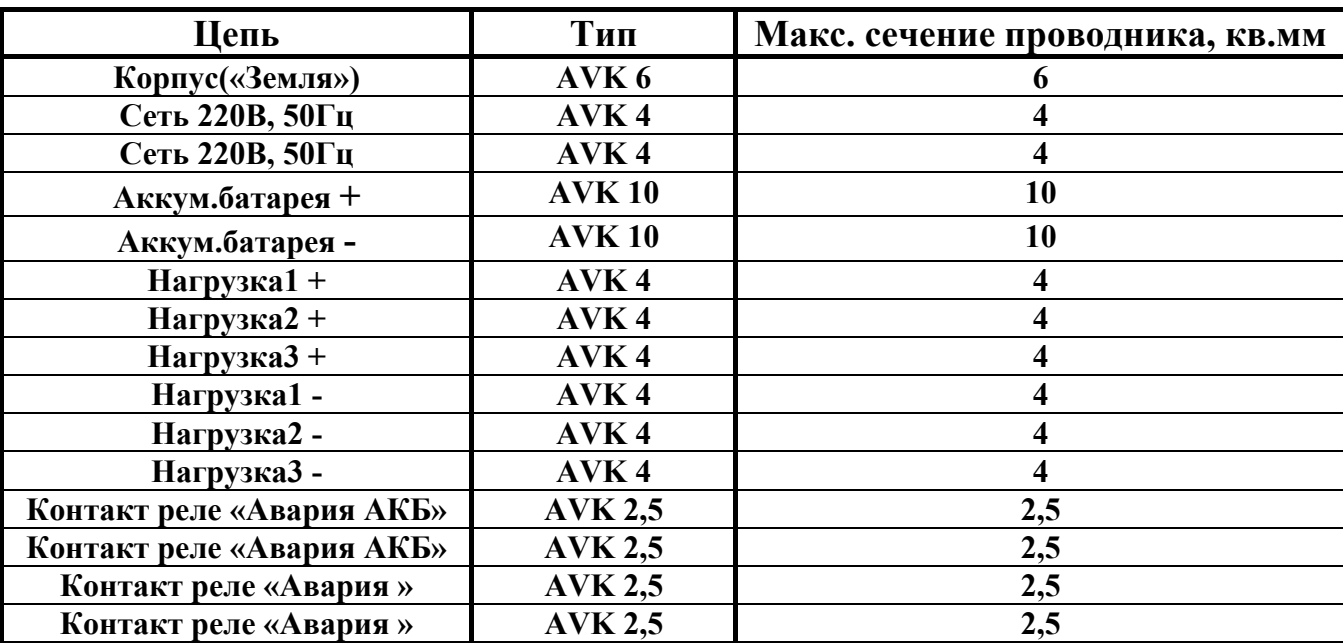

# **СИСТЕМА** УПРАВЛЕНИЯ и МОНИТОРИНГА

Для инсталляции системы управления и мониторинга на основе Ethernetинтерфейса ИБЭП необходимо выполнить следующее.

- 1. Установить на компьютер программу Device Installer. Она необходима для Ethernet-интерфейса ибэп. настройки Программа является свободнопоставляемым продуктом фирмы Lantronix. Программа доступна на caйте lantronix.com (http://lantronix/com/device-networking/utilities-tools/deviceinstaller.html
- 2. С помощью программы Device Installer необходимо правильно установить IP адрес самого ИБЭП. Для этого надо запустить программу и нажать кнопку « Search» в левом верхнем углу экрана. Если программа обнаружит ИБЭП, оборудованный системой управления и мониторинга в одной подсети с компьютером, то данный ИБЭП будет сразу отображен в левом столбце программы. Он выглядит как папка с именем XPort. Далее надо открыть эту папку нажатием левой кнопки мыши на крестике левее неё. В выпавшем списке свойств выделить текущий IP-адрес устройства (четыре числа, разделённых точками) и нажать на кнопку «Assign IP» на панели инструментов программы. При этом откроется окно « Assign IP address». Так как нам необходимо точно знать адрес устройства для управления им через сеть, то надо отказаться от пункта автоматического получения адреса и выбрать « Assign a specific IP address» и нажать «Next ». На следующем шаге (IP settings) программа попросит ввести новый IP-адрес устройства, маску подсети и адрес шлюза.

Здесь надо быть предельно внимательным. Перед установкой нового значения IP-адреса ИБЭП необходимо убедиться в том, что он (адрес) попадает в поле возможных адресов локальной сети, к которой булет подключаться ИБЭП, и, что он не совпадает ни с одним из уже существующих адресов в сети. Надо сохранить для себя значение адреса, введенного в поле "IP Address" перед нажатием кнопки «Далее»(Next). В дальнейшем, случае обнаружения неправильности ввеленного Вами адреса, его можно изменить, соединив напрямую ИБЭП с сетевой картой компьютера и установив для компьютера IP-адрес из того же диапазона адресов, что и неправильно введенный Вами IP-адрес ИБЭП. Если же Вы не будете знать, какой IP-адрес установили в ИБЭП, то Вы не сможете изменить его никаким образом, т.к. это возможно только через Ethernetинтерфейс.

Поле «Subnet mask» заполняется программой автоматически, когда Вы поставите в него курсор.

Поле «Default gateway» (шлюз) является необязательным. Его заполнение требуется в случае, если предполагается вести управление и мониторинг из

внешней сети (через Интернет). Тогда в это поле надо ввести внутренний адрес сервера или маршрутизатора сети.

На следующем шаге («Assignment») программа предложит принять эти установки нажатием кнопки «Assign». Если Вы уверены в правильности введенных данных, то надо нажать эту кнопку и, через несколько секунд (после того, как указатель завершенности процесса (Progress of task) заполнится) ИБЭП получит новый IP-адрес, что отразится в левом столбце программы Device Installer.

3. С помощью программы Device Installer установить и запомнить во внутренней памяти ИБЭП данные, необходимые для работы SNMP протокола, а именноимя устройства для чтения, имя устройства для записи, а также IP-адреса компьютеров, с которых будет осуществляться мониторинг и управление данным ИБЭП. Для этого в левом столбце программы надо выделить строку с

IP- адресом настраиваемого ИБЭП. В правой части экрана появится вкладка « Telnet Configuration». Открыть эту вкладку и, убедившись, что в поле IP Address установлен адрес вашего ИБЭП, а в поле Port значение 9999, нажать кнопку «Connect». Цвет поля окна из темно-серого превратится в светло-серый, и на предложение в последней строчке «Press Enter for Setup Mode» надо нажать «Enter». Появится много текстовой информации о действующих установках и в самом низу меню:

Change Setup:

- 0 Server configuration
- 1 Channel 1 configuration
- 3 SNMP configuration
- 6 Device Info
- 7 factory defaults
- 8 exit without save
- 9 save and exit Your choice?

Нам нужен пункт 3 (SNMP configuration), поэтому надо ввести «З» и нажать «Enter».

На появившееся предложение задать имя ИБЭП для чтения информации \*\*\*\*\*\*\*\* SNMP Configuration \*\*\*\*\*\*\*\*

SNMP community name for read ():

надо ввести «public» и нажать «Enter».

На появившееся предложение задать имя ИБЭП для записи информации (управления устройством):

SNMP community name for write (): надо ввести «public» и нажать «Enter».

После этого необходимо ввести от одного до четырех IP адресов компьютеров, с которых будет производиться мониторинг и управление. ИБЭП не будет отвечать на запросы компьютеров, не внесенных в этот список. Предположим адрес компьютера оператора 192.168.1.8

Enter IP addresses for SNMP traps:

1: (000) ввести 192 и нажать «Enter».

Enter IP addresses for SNMP traps:

1: (000) 192.(000) ввести 168 и нажать «Enter».

Enter IP addresses for SNMP traps:

 1: (000) 192.(000) 168.(000) ввести 1 и нажать «Enter». Enter IP addresses for SNMP traps:

 1: (000) 192.(000) 168.(000) 1.(000) ввести 8 и нажать «Enter». Enter IP addresses for SNMP traps:

1: (000) 192.(000) 168.(000) 1.(000) 8

2: (000)

Подобным образом вводятся адреса остальных компьютеров. Если их нет, то просто нажимать «Enter» до тех пор, пока не произойдет выход в меню.

 Теперь надо сохранить все установки, для этого ввести «9» (save and exit) и нажать «Enter».

Через несколько секунд, необходимых для записи новых установок в энергонезависимой памяти, поле окна снова станет серым.

Закрыть программу Device Installer. Все необходимые установки произведены.

Для мониторинга и управления **ИБЭП** на компьютере, адрес которого прописан в списке «Enter IP addresses for SNMP traps», запустить любой браузер и набрать в его адресной строке IP- адрес Вашего **ИБЭП** (который прописан на странице IP Settings) и через несколько секунд появится окно мониторинга и управления.

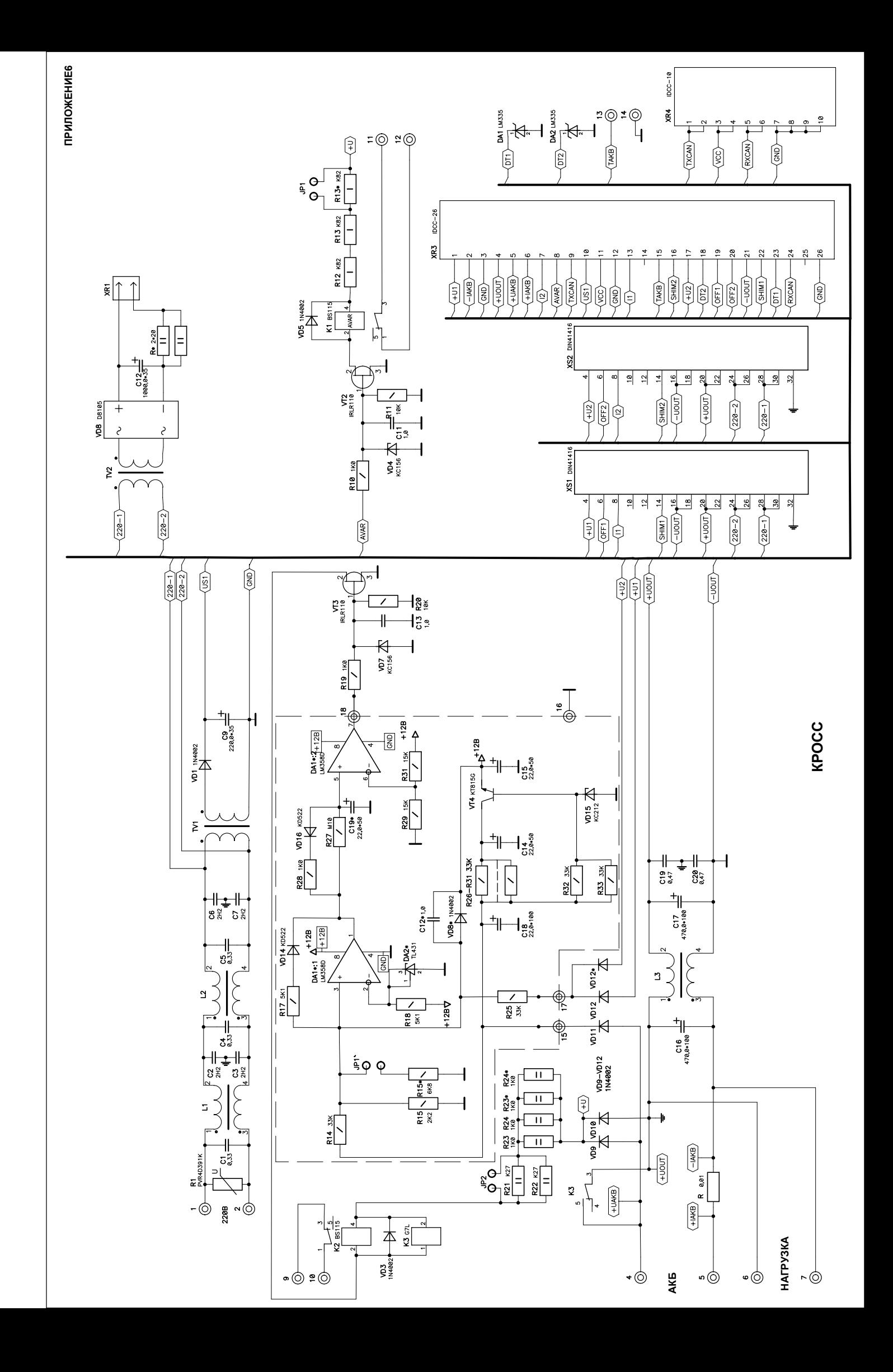

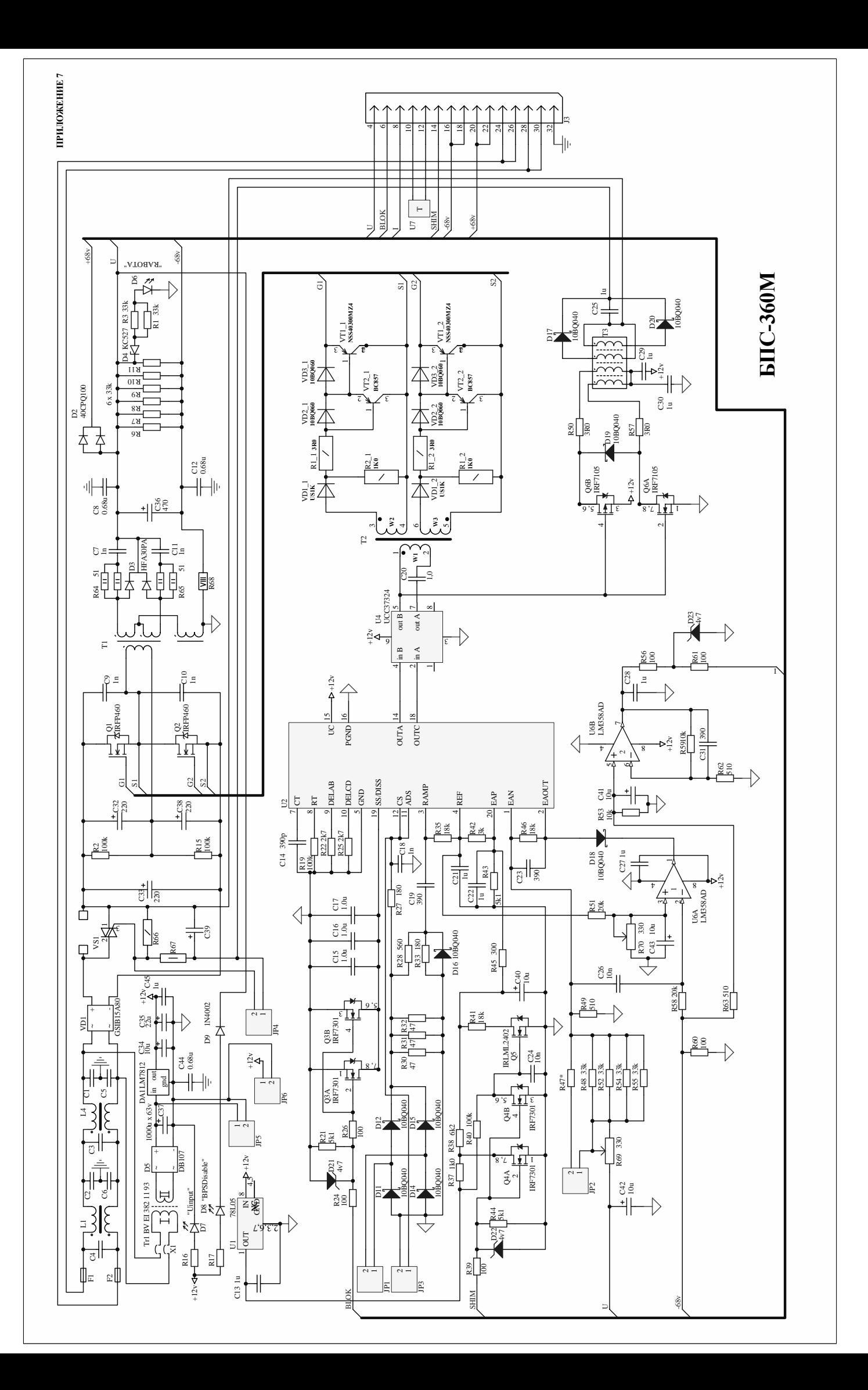

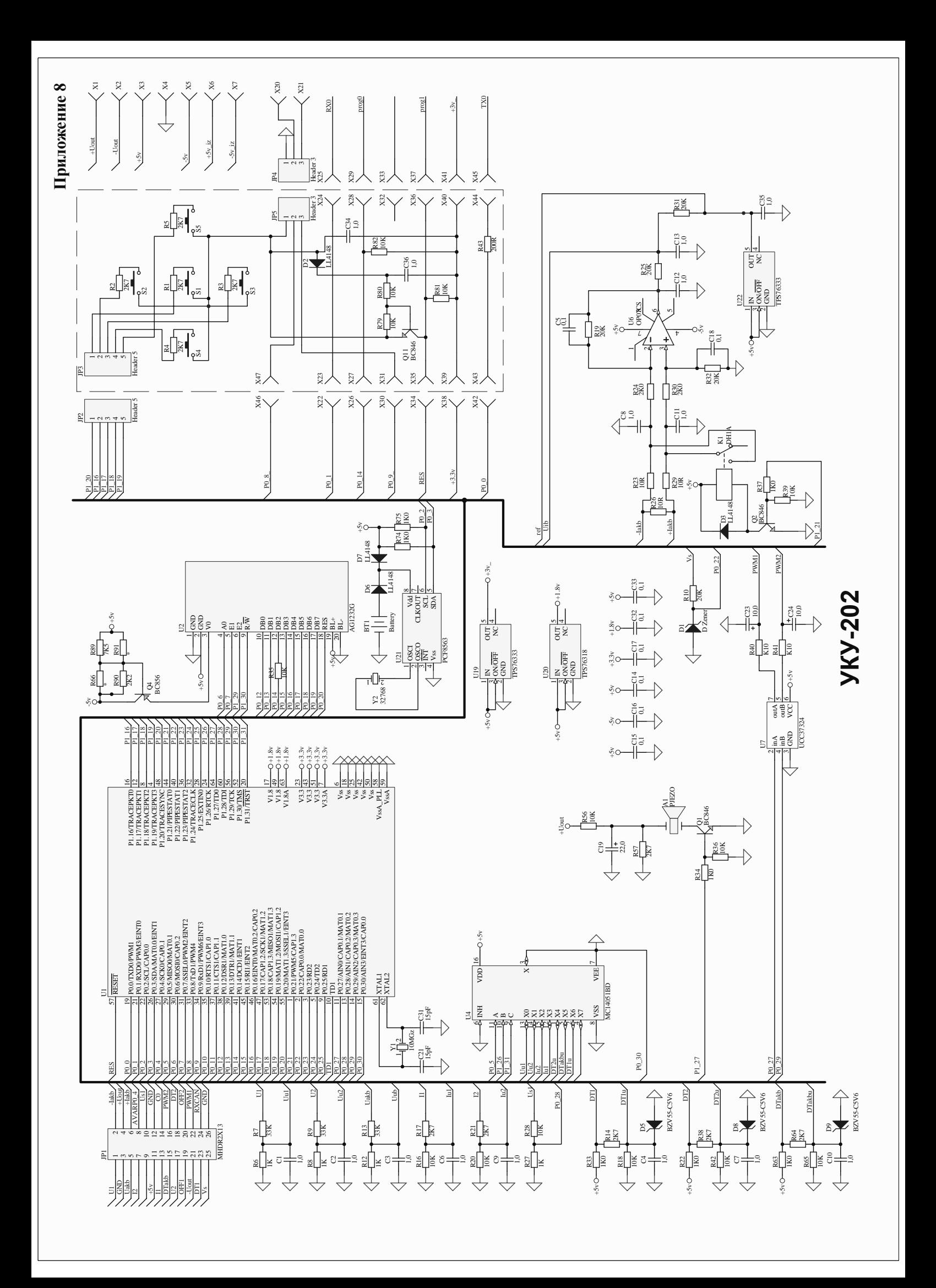